右のようなリボンビームを入射するツールを送ります。

1)まず、自分で準備した逆トラッキングで得た、4つの相関 AX,AY,A1,A2を算出。

AXはx-x', AYはy-y' A1はx-y, A2はx'-y' の相関よ。

2)thinkLine.C の195行目に 上記のパラメータを書き込む。

実際に使うのは、AX,AY,A1だけどね。

3)root -l thinkLine.C すると、inInjTwissL\_2021miniSol\_line4.txtというファイルを吐き出す。 本当は、ガウス分布のTwissParameter を反映させた分布を欲しいところだが、まずは練習なのでリボン ビームにしています。

4) root -l inpManLsol2022.C とする。これは、nindex2\_base.txt というリファレンス軌道を中心に、 (3)で作った相関をもつ10本軌跡の入射点を生成します。 出力はInputTest\_Lsol\_XY\_line4.txt

5)./opera.sh とする。これは、10本分の初期値のデータをオイラー角計算して comi ファイルで読める形式にする。 6)Lsol\_try2022.comi

で計算をする。これで添付のリボンビームができます。 ここまで、今日のうちにできれば 金曜に ガウス分布のTwissパラ メータを入れたビームが計算できるようになると思う。

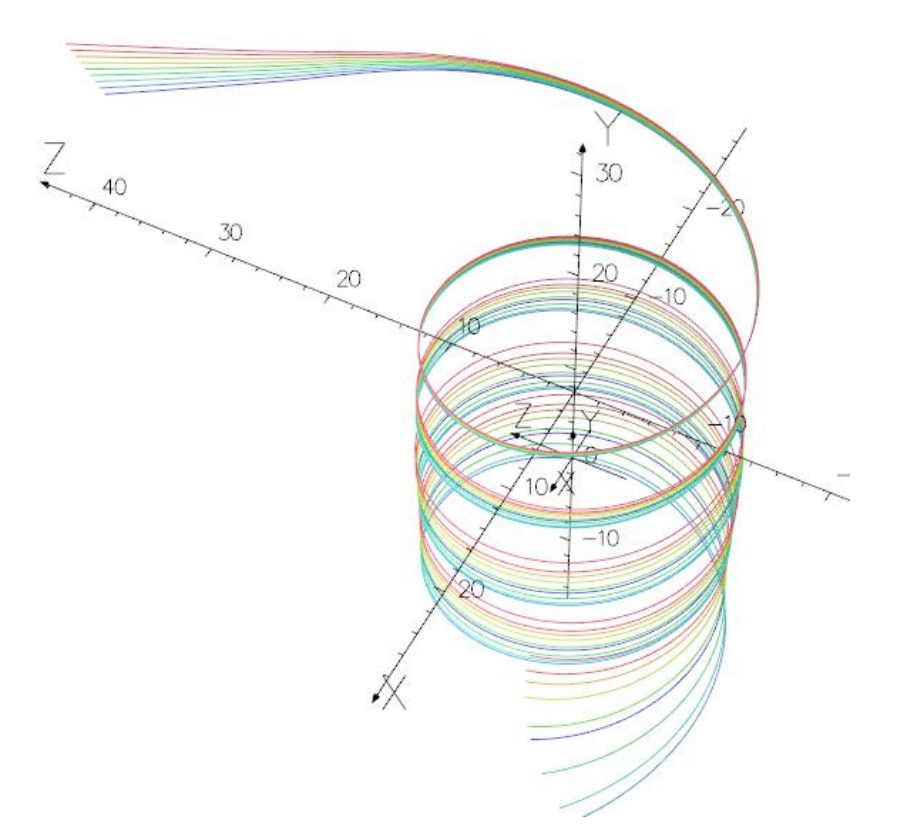